## **TECHNICKÁ UNIVERZITA V LIBERCI** Fakulta mechatroniky, informatiky a mezioborových studií

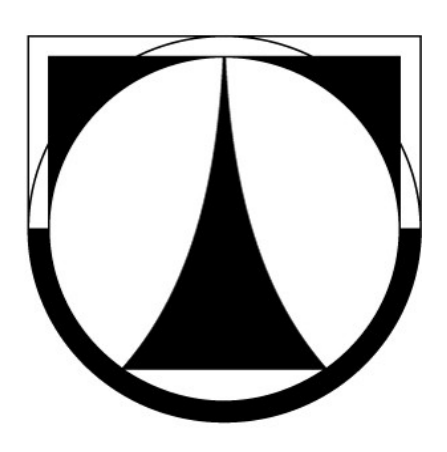

# BAKALÁŘSKÁ PRÁCE

Liberec 2012 Filip Melík

## **TECHNICKÁ UNIVERZITA V LIBERCI**

Fakulta mechatroniky, informatiky a mezioborových studií

Studijní program: B2646 – Informační technologie Studijní obor: 1802R007 – Informační technologie

# **Knihovna pro ovládání GSM modulu mikrořadiči ATmega**

# **Library for a control of GSM module with ATmega microcontrollers**

**Bakalářská práce**

Autor: **Filip Melík**

Vedoucí práce: doc. Ing. Ivan Doležal, CSc.

V Liberci 15. 05. 2012

### **Prohlášení**

Byl jsem seznámen s tím, že na mou diplomovou práci se plně vztahuje zákon č. 121/2000 Sb., o právu autorském, zejména § 60 – školní dílo.

Beru na vědomí, že Technická univerzita v Liberci (TUL) nezasahuje do mých autorských práv užitím mé diplomové práce pro vnitřní potřebu TUL.

Užiji-li diplomovou práci nebo poskytnu-li licenci k jejímu využití, jsem si vědom povinnosti informovat o této skutečnosti TUL; v tomto případě má TUL právo ode mne požadovat úhradu nákladů, které vynaložila na vytvoření díla, až do jejich skutečné výše.

Diplomovou práci jsem vypracoval(a) samostatně s použitím uvedené literatury a na základě konzultací s vedoucím diplomové práce a konzultantem.

Datum

Podpis

## **Poděkování**

Chtěl bych tímto poděkovat zejména vedoucímu bakalářské práce panu doc. Ing. Ivanu Doležalovi, CSc., za pomoc při řešení problémů, cenné připomínky, konzultace a nápady, které mi poskytl při řešení této práce.

### **Abstrakt**

Tato práce se zabývá problematikou použití komerčně dostupných bezdrátových GSM modulů pro použití v koncových aplikacích, kde vzniká potřeba bezdrátového přenosu většího množství dat, dále ovládání, monitorování a spravování těchto aplikací na velkou vzdálenost prostřednictvím sítě GSM.

V první části práce je uveden přehled vybraných produktů pro dálkové řízení přes GSM síť a dále GSM moduly dostupné v ČR, včetně jejich vlastností, dále detailní popis modulu Cinterion MC75i použitého pro účely této práce, princip fungování sítě GSM a hlavní důraz je kladen na aplikační rozhraní mikrokontroléru Atmel ATmega32, použitého pro komunikaci s modulem MC75i.

Praktická část obsahuje popis pomocného hardware použitého při vývoji knihovny a dále samotný návrh a realizaci knihovny pro ovládání vybraného modulu Cinterion MC75i, který je následně použit v demonstrační aplikaci ve spojení s přídavným hardwarem jako jednoduchý GSM alarm.

#### **Klíčová slova**

GSM modul, bezdrátový přenos dat, mikrokontrolér, SMS zprávy, vzdálená správa, AT příkazy, dálkové ovládání

### **Abstract**

This bachelor's thesis is aimed on use of the commercial wireless GSM modules, for applications that needs to transfer bigger amounts of data over the air, and control, monitor and manage these applications on long distances through the GSM network.

In the first part of this thesis, there is an overview of some selected commercial products for controlling over GSM network and GSM modules available in Czech Republic including their attributes, followed by detailed description of the Cinterion MC75i GSM module used for purposes of this thesis, the GSM network operation principle, and the main emphasis is put on the application interface of the Atmel ATmega32 microcontroller, used for communication with MC75i GSM module.

Practical part consists of the description of the auxilliary hardware used for easier development

of the library, followed by design and realization of the library for controlling the chosen GSM module Cinterion MC75i, which is then used in the demonstration application in conjunction with additional hardware as an simple alarm system.

#### **Keywords**

GSM module, wireless data transfer, microcontroller, SMS messages, remote management, AT commands, remote control

# Obsah

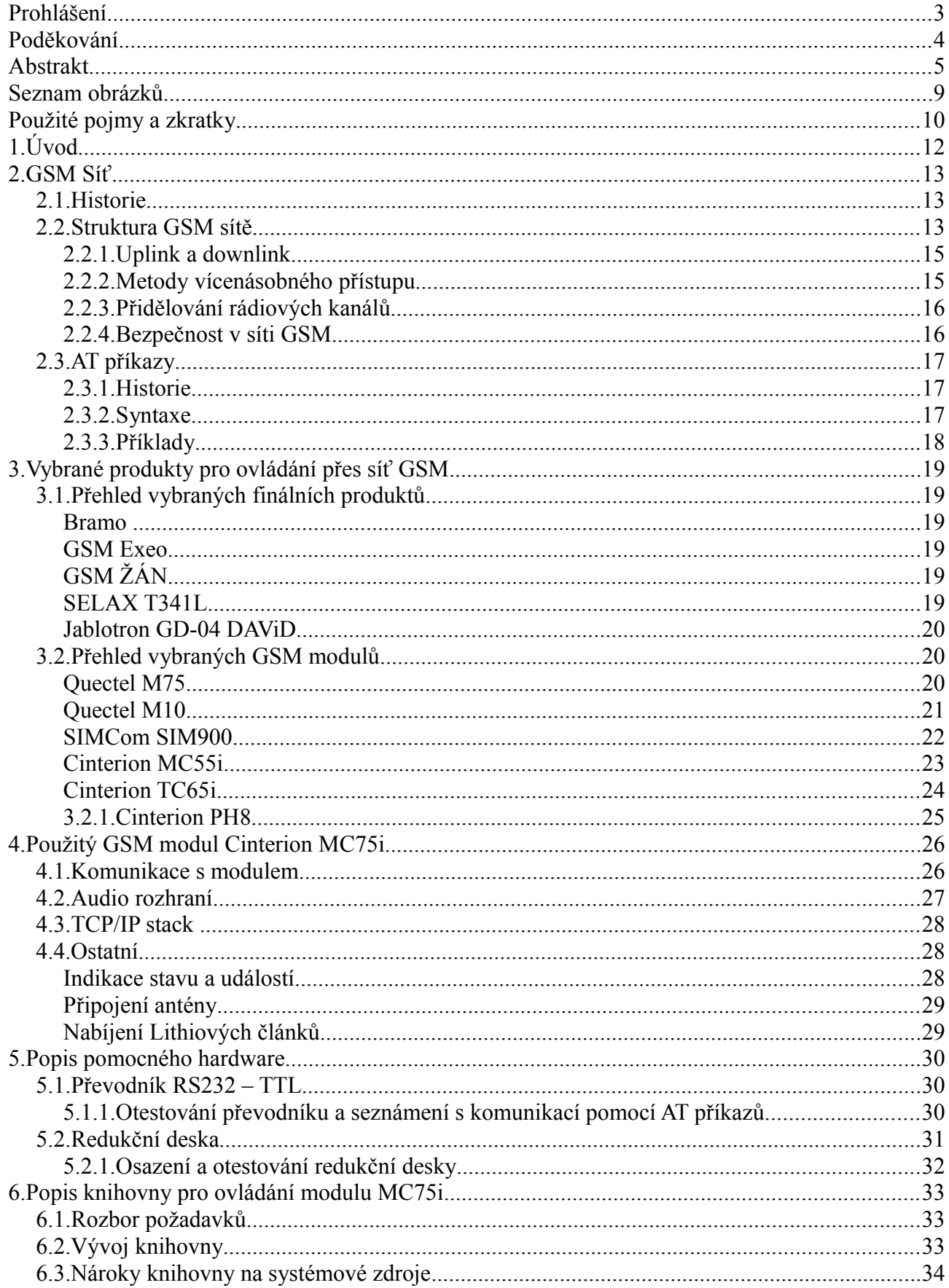

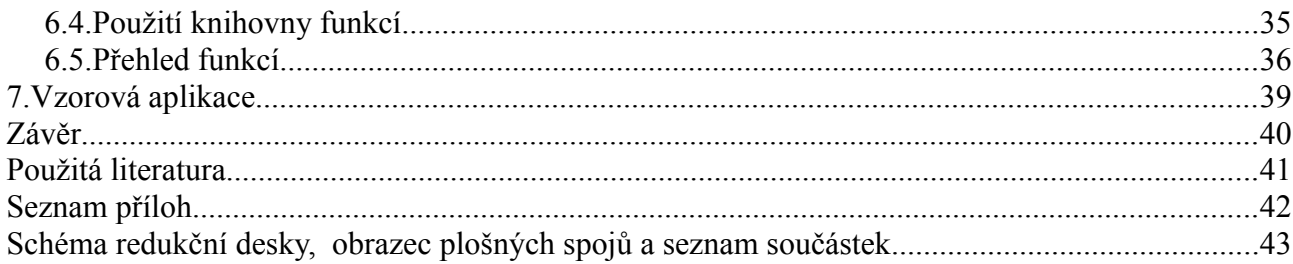

## Seznam obrázků

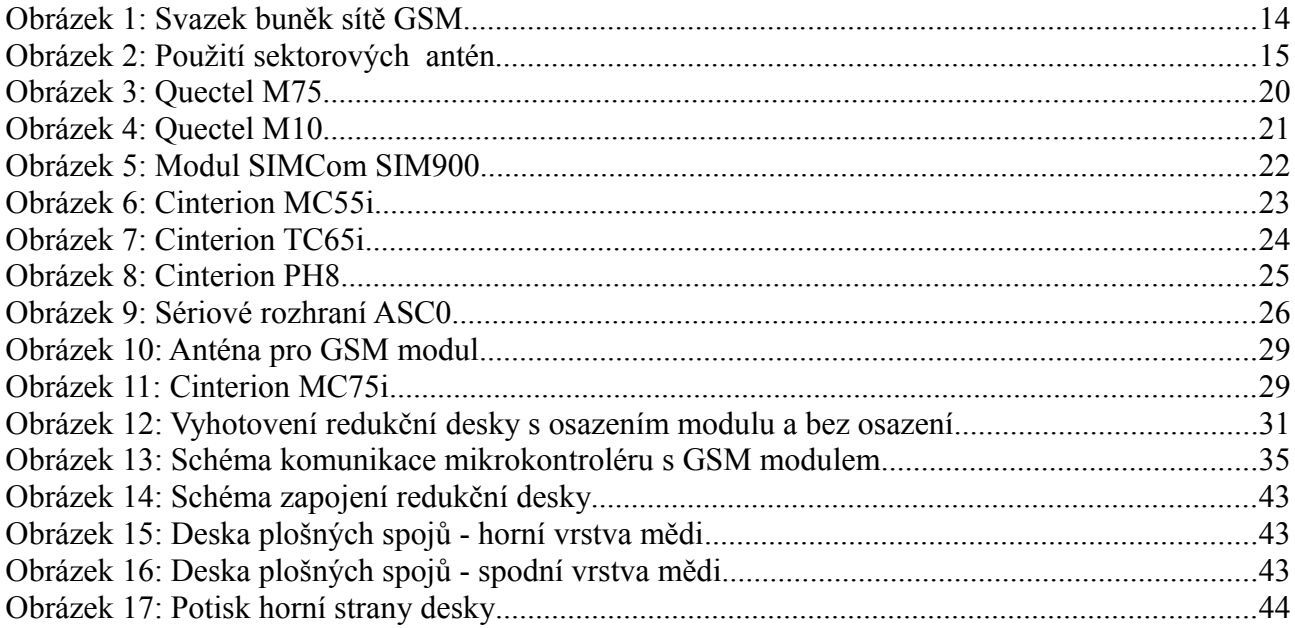

## **Použité pojmy a zkratky**

**BTS** (*Base Transceiver Station*) Základnová převodní stanice – vysílač a přijímač GSM radiových signálů

**CSD** (*Circuit Switched Data*) Přenos dat s přepínáním okruhů

**DECT (***Digital Enhanced Cordless Telecommunications***)** Systém bezdrátových přenosných telefonů pro profesionální použití

**DTMF** (*Dual Tone Multi Frequency*) Tónová volba – způsob kódování a přenosu telefonního čísla

**EDGE** (*Enhanced Data Rates for GSM Evolution*) Další vývojový stupeň technologie GPRS pro přenos dat v síti GSM

**EEPROM** (*Electrically Erasable Programmable Read-Only Memory*) Elektricky mazatelná a programovatelná paměť

**FDMA** (*Frequency Division Multiple Access*) Kmitočtové dělení přenosového pásma

**FTP** (*File Transfer Protocol*) Internetový protokol pro přenos dat

**GPIO** (*General Purpose Input / Output*) Obecný pin čipu nebo zařízení, jehož funkci lze řídit (naprogramovat) pomocí software

**GPRS** (*General Packet Radio Service*) Mobilní datová služba pro přenos dat

**GPS** *(Global Positioning systém)* Vojenský globální družicový polohovací systém

**GSM** (*Groupe Spécial Mobile*) Skupina ustavující nový radiokomunikační standard (*Global System for Mobile Communication*) Globální systém pro mobilní komunikaci

**I²C** (*Inter-Integrated Circuit*) Dvouvodičová sběrnice určená pro komunikaci mezi integrovanými obvody

**M2M** (*Machine to Machine*) Technologie, které umožňují komunikovat zařízením se stejnými vlastnostmi

**NTC** (*Negative Temperature Coefficient resistor*) Termistor s negativním teplotním koeficientem

**OS**

Operační systém

**PC** (*Personal Computer*) Osobní počítač

**PCM** *(Pulse Code Modulation)* Pulzně-kódová modulace

**PIN** (*Personal Identification Number*) Osobní identifikační číslo

**PUK** (*Personal Unblocking Key*) Osobní odblokovací klíč

**PWM** (*Pulse Width Modulation*) Pulzně-šířková modulace

**SIM** (*Subscriber Identity Module*) Identifikační modul zákazníka známý jako SIM karta

**SMD** (*Surface Mount Device*) Provedení pouzdra součástky pro plošnou montáž

**SMS** (*Short Message Service*) Služba krátkých textových zpráv

**SMTP** (*Simple Mail Transfer Protocol*) Internetový protokol určený pro odesílání elektronické pošty

**TCP/IP** (*Transmission Control Protocol / Internet Protocol*) Rodina komunikačních protokolů používaných v internetu

**TDMA** (*Time Division Multiple Access*) Časové dělení kmitočtového pásma

**TTL** (*Transistor Transistor Logic*) Standard používaný pro implementaci logických integrovaných obvodů

**UART** (*Universal Asynchronous Receiver/Transmitter*) Univerzální asynchronní přijímač a vysílač nebo také asynchronní režim sériového přenosu

**UDP** (*User Datagram Protocol*) Protokol používaný pro přenos dat v internetu

**USB** (*Universal Serial Bus*) Univerzální sériová sběrnice

# **1. Úvod**

Tak jako se mobilní komunikace mezi lidmi stala dnes již samozřejmostí, tak i komunikace mezi zařízeními a stroji v dnešním, stále více automatizovaném světě, začíná být běžná. Jednou z nejvýznamnějších technologií pro vzdálenou komunikaci mezi stroji je bezdrátová technologie GSM, kterou většina z nás zná spíše v kontextu telefonování pomocí GSM mobilních telefonů. S masovým rozšířením mobilních telefonů se však začaly vyrábět moduly, jejichž primární funkcí není telefonování, ale spíše vzdálená komunikace, správa a přenos dat.

GSM moduly jsou dnes součástí mnoha zařízení a systémů, které běžně používáme či využíváme, ačkoli si to mnoho z nás ani neuvědomuje – například automobilový (či domovní) alarm, který upozorní majitele vozu, resp. domu na probíhající poplach, včetně informace který vstup byl aktivován, dále otevírání automatické brány na prozvonění z oprávněného telefonního čísla, placení za zboží či služby pomocí zprávy SMS, sledování zásilek v logistice, aktualizace digitálních billboardů, změny cen benzinu na stojanech čerpacích stanic, správa inteligentních domácností, nebo SMS brána. Toto všechno je jen zlomek možných aplikací, které lze pomocí GSM modulů realizovat.

Cílem této práce je navrhnout a odladit knihovnu funkcí pro vybraný GSM modul ve spojení s mikrořadičem Atmel ATmega. V tomto dokumentu je popsáno řešení tohoto úkolu.

V první části je stručně popsán princip fungování sítě GSM a popis komunikace mezi modemem a řídícím terminálem pomocí AT příkazů. Dále je uveden přehled vybraných GSM modulů a komerčních řešení pro monitorování a řízení přes GSM síť. Hlavní důraz je kladen na popis GSM modulu použitého pro účely této práce, především na jeho komunikační rozhraní a dostupné funkce a klíčovou částí této práce je návrh, popis a realizace softwarové knihovny pro komunikaci mezi mikrokontrolérem a GSM modulem, a její následné otestování v demonstrační aplikaci.

### **2. GSM Síť**

Tato kapitola byla zpracována ze zdroje [\[10\].](#page-40-0)

#### **2.1. Historie**

V průběhu 80. let svět zaznamenal rychlý růst analogových celulárních (buňkových) systémů v Evropě, avšak každá země měla vyvinutý svůj systém, který však byl neslučitelný s jakýmkoliv jiným systémem celulární komunikace. Tato situace byla neudržitelná nejenom z důvodu nepoužitelnosti zařízení za hranicemi země, které ve sjednocující se Evropě ztrácely na významu, ale také z důvodu velmi omezeného trhu pro jednotlivé typy zařízení, což s sebou přinášelo ekonomické problémy. Proto Konference evropských správ a pošt CEPT vytvořila v roce 1982 novou standardizační skupinu **GSM** (Groupe Spécial Mobile), která měla za úkol vytvořit standardy pro nový digitální systém, který by byl kompatibilní v zemích celé Evropy, nebo celého světa. V roce 1989 byla odpovědnost za standardizaci tohoto systému přesunuta na Evropský telekomunikační normalizační institut (ETSI) a v roce 1990 byla specifikace fáze 1 sítě GSM prohlášena standardem. Komerční provoz první GSM sítě byl zahájen v polovině roku 1991 a již v roce 1993 existovalo 36 GSM sítí v 22 zemích. Ačkoliv byl standardizován v Evropě, GSM není jen evropský standard, ale například i Jižní Afrika, Austrálie a mnoho dalších zemí středního a dálného východu zvolily z hlediska kompatibility tento systém. S jistým zpožděním použili tuto technologii i v USA, kde pod názvem PCS 1900 pracuje na odlišných frekvencích (1900 MHz). Systém GSM tak existuje na všech kontinentech a zkratka GSM je interpretována jako "**Global System for Mobile Communication"**, tedy "Globální systém pro mobilní komunikaci". V květnu 2001 dosáhl počet uživatelů GSM na celém světě 500 miliónů. V České republice byl systém GSM spuštěn v roce 1996 společností Eurotel a dále následován společnostmi Radiomobil a Český mobil.

#### **2.2. Struktura GSM sítě**

Síť GSM je buňková (celulární) síť, kde základní myšlenka tkví v rozdělení obsluhované oblasti na menší části, které budou obsluhovány samostatně vždy jednou všesměrovou základnovou stanicí, umístěnou uprostřed každé buňky.

Buňky dělíme dle velikosti pokrytého území:

- **pikobuňky** (do 50 m) místa s velkým provozem, obchodní zóny, městská zástavba, metro
- **mikrobuňky** (do 1 km) pro místa s menším provozem, městská zástavba
- **makrobuňky** (max. 35 km) pro místa s malým provozem, venkov

Každá buňka obsahuje základnovou stanici (BTS), která má vždy přiděleny určité kanály a komunikuje s mobilními účastníky, kteří se zrovna nacházejí v této buňce. Výhodou takovéto struktury je výhodné hospodaření s přiděleným rádiovým spektrem – protože se buňky slučují do tzv. svazků (obrázek [1\)](#page-13-0), teoreticky stačí k obsloužení libovolně velikého území pouze 7 kanálů.V praxi však buňky nebývají rozmístěny takto pravidelně a navíc se liší svou velikostí, jelikož záleží na profilu okolního terénu, velikosti obsluhované oblasti a počtu odbavovaných hovorů – například v hustě osídleném městě bude více menších buněk navázaných na sebe, než ve městě s malým osídlením a mnoha okrajovými částmi.

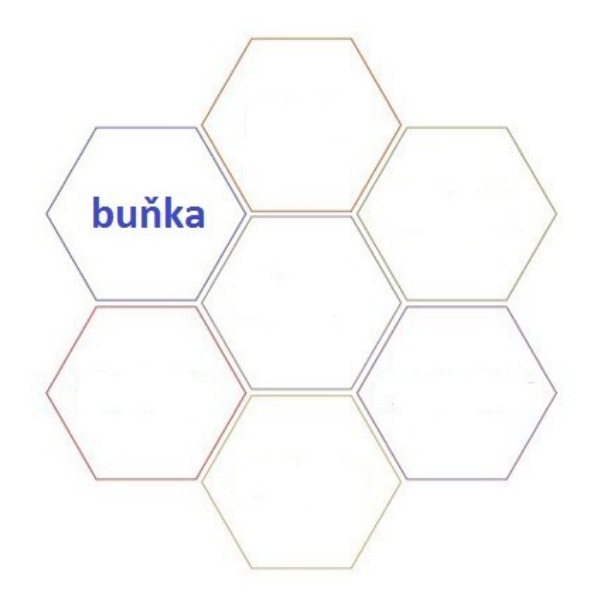

<span id="page-13-0"></span>Obrázek 1: Svazek buněk sítě GSM

Pro zlepšení provozních vlastností sítě, hlavně zvětšení možného počtu současně odbavených hovorů a zmenšení vysílacích výkonů základnových stanic se používá princip sektorizace, jehož hlavní myšlenkou je rozdělit svazek sedmi buněk na více (typicky 21) menších buněk. Nezmění se sice počet potřebných kanálů a stoupne tím počet základnových stanic na 21, ale použitím směrových antén lze tento počet zredukovat na 7. viz. obrázek [2.](#page-14-0) Toto je konečná struktura sítě GSM.

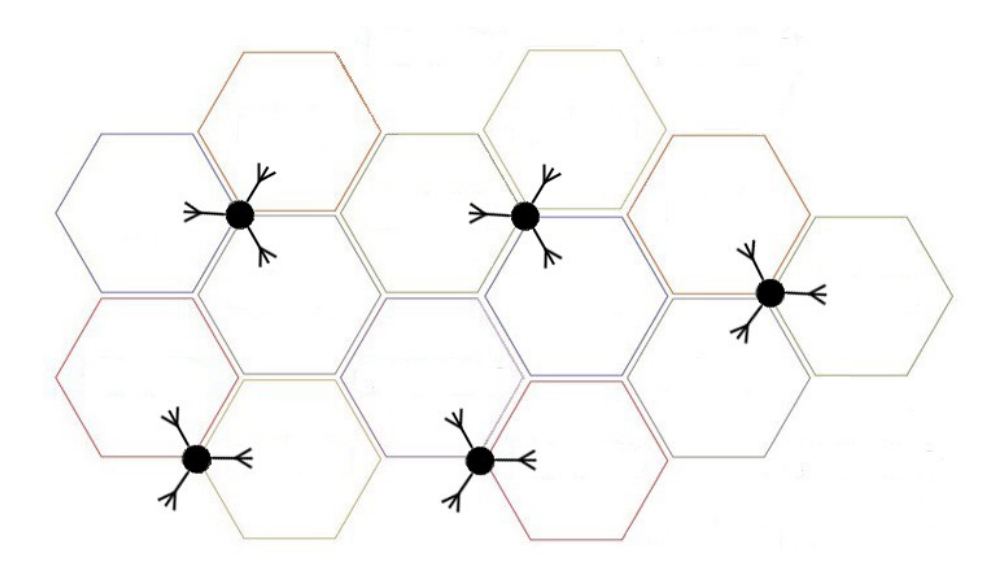

<span id="page-14-0"></span>Obrázek 2: Použití sektorových antén

#### **2.2.1. Uplink a downlink**

GSM umožňuje plně duplexní přenos. Každé pásmo má frekvenční rozsah určený pro tzv. uplink (tj. komunikace od mobilního účastníka směrem k základnové stanici) a oddělený frekvenční rozsah pro downlink (tj. komunikace od základnové stanice směrem k mobilnímu účastníkovi).

#### **2.2.2. Metody vícenásobného přístupu**

Aby mohlo v síti na jednom frekvenčním pásmu komunikovat více uživatelů současně, je třeba použít některou z metod pro vícenásobný přístup. Daná metoda poté určuje, jak přenosové médium rozdělit na jednotlivé kanály, které budou účastníci používat ke komunikaci.

- **Vícenásobný přístup s kmitočtovým dělením, FDMA** (Frequency Division Multiple Access) – Tato metoda spočívá v tom, že dané pásmo rozdělíme na subpásma, kterým jsou dále přiřazeny jednotlivé kanály. Jednotliví účastníci tak komunikují na různých kmitočtech. Tento princip je využíván například u analogových celulárních systémů pro mobilní komunikaci.
- **Vícenásobný přístup s časovým dělením, TDMA** (Time Division Multiple Access) Jedná se o přístupovou metodu použitelnou pouze v digitálních systémech. V daném frekvenčním pásmu jsou vytvořeny časové úseky (intervaly, sloty) a ty jsou poté přidělovány jednotlivým uživatelům. Skupina takovýchto intervalů příslušejících různým účastníkům se nazývá rámec.

Nevýhodou této metody je omezený dosah. Ten je způsoben různou dobou šíření rádiového signálu od různě vzdálených uživatelů, a například u systému DECT je tímto problémem omezen dosah na 7,5 km. Omezení tohoto mechanizmu lze řešit měřením a kompenzací doby šíření signálu mezi základnovou stanicí a mobilní stanicí, tzn. vysíláním mobilní stanice v předstihu, aby na přijímací straně nedocházelo k časové kolizi se signály jiných stanic. Tento mechanismus je implementován například v systému GSM, kde je za tímto účelem použit parametr TA (Timing Advance) a dosah u tohoto systému je 35 km.

• **Vícenásobný přístup s kódovým dělením, CDMA** (Code Division Multiple Access) – Jde o techniku, spočívající v tom, že datová posloupnost každého komunikačního kanálu je na vysílací straně podrobena procesu dalšího kódování podle speciálního, pro každého uživatele jedinečného, kódovacího předpisu. Tímto dojde k tzv. rozprostření úzkopásmového signálu do širokého kanálu, společného všem uživatelům. Signály všech účastníků se tedy přenášejí ve stejném frekvenčním pásmu a bez nutnosti časového oddělení. Na přijímací straně probíhá naopak dekódování a jednotlivé kanály jsou odděleny na základě dekódovacího předpisu.

Všechny tyto metody jsou v praktickém nasazení většinou kombinovány, a tak se v síti GSM setkáváme například s kombinací TDMA/FDMA. Pásmo je tak nejdříve rozděleno metodou FDMA na rádiové kanály, v nichž jsou potom pomocí TDMA vytvořeny kanály uživatelské.

#### **2.2.3. Přidělování rádiových kanálů**

V systému GSM se uplatňuje dynamické přidělování rádiových kanálů (Dynamic Channel Allocation - **DCA**): Tato metoda umožňuje použít nevyužité rádiové kanály z jedné buňky pro jinou, v tom okamžiku přetíženou buňku ve svazku. Přitom však nesmí být překročeny přípustné úrovně interferencí mezi jednotlivými kanály.

#### **2.2.4. Bezpečnost v síti GSM**

Bezpečnost je v síti GSM rozdělena na dvě části:

- Ověření totožnosti účastníka, mobilní stanice a SIM karty Ověření totožnosti uživatele SIM karty probíhá pomocí zadávání číselných kódů PIN (PIN2) a PUK. Ověření totožnosti mobilní stanice může probíhat (záleží na operátorovi) pomocí IMEI (International Mobile Equipment Identity), což je číslo uložené v mobilní stanici a např. v případě odcizení operátor může této mobilní stanici odepřít přístup.
- Šifrování přenášených dat Šifrování probíhá tak, že je na základě klíče (kombinace znaků) pomocí šifrovacího algoritmu vygenerována bitová posloupnost. Tato šifrovací posloupnost se pak přičítá k přenášené bitové posloupnosti. Proces šifrování v systému

GSM probíhá takto: GSM síť vygeneruje náhodné číslo, uloží si ho a zároveň pošle mobilnímu účastníkovi. Síť i mobilní stanice pomocí algoritmu A3 vygenerují šifrovací klíč. Z tohoto klíče a čísla TDMA rámce je v mobilní stanici pomocí algoritmu A5 vygenerována bitová posloupnost, která je přičtena k přenášeným datům a takto šifrovaná data jsou poté vysílána. Na přijímací straně jsou data dekódována klíčem, který si síť vygeneruje pomocí algoritmu A5 z čísla příchozího rámce a uloženého šifrovacího klíče. Vzduchem je tedy přenášeno pouze náhodné číslo a šifrovaná data a tak komunikaci nelze jednoduše odposlechnout.

#### **2.3. AT příkazy**

#### **2.3.1. Historie**

V roce 1981 firma Hayes Communication vyvinula zařízení Smartmodem, které bylo možno ovládat pomocí sady jednoduchých textových řetězců přes datovou linku mezi modemem a počítačem. Do té doby bylo třeba spojení řídit manuálně, takže operátor musel například ručně vytočit číslo, nebo vyzvednout příchozí hovor. Tato myšlenka byla natolik revoluční, že se v krátké době rozšířila i mezi ostatní výrobce modemů, kteří tuto sadu začali přebírat a integrovat do svých zařízení.

Pozdější uvedení rychlejších modemů s přenosovou rychlostí 1200 a 2400 Baud vyžadovalo zavést některé další příkazy, a tento rozšířený set příkazů pro 2400 Baud modemy o pár let později podlehl standardizaci organizacemi Telecommunication Industry Association/Electronic Industries Alliance a vznikl tak formální standard **TIA/EIA-602** někdy také označovaný jako **Hayes command set** podle firmy, která příkazy poprvé použila.

S nástupem GSM mobilních telefonů a GSM modemů vznikla potřeba standardizace AT příkazů jím specifických. Z tohoto důvodu vznikly standardy **GSM 07.07** a později **GSM 07.05**, které navíc zavádějí příkazy pro práci se zprávami SMS, jak v textovém módu, tak i módu PDU.

V dnešní době se vyrábí široké spektrum modemů s velmi rozmanitými funkcemi, a každý výrobce si v závislosti na nadstandardních funkcích, které se modem od modemu liší, zavádí své vlastní AT příkazy pro jejich ovládání. Díky tomuto neexistuje žádné další standardizované rozšíření setu AT příkazů, ale každý výrobce většinou vydává referenční příručku se všemi příkazy pro daný modem.

#### **2.3.2. Syntaxe**

Jak již bylo zmíněno, příkazy jsou krátké textové řetězce. Každý příkaz začíná prefixem AT z anglického attention (pozor), poté následuje tělo příkazu a případně ještě parametry (pokud nějaké příkaz má). K potvrzení příkazu slouží znak <CR>, což je standardní znak konce řádku v textových souborech OS Unix, ale je možno použít i dvojici znaků <CR><LF>, kterou jako konec řádku používají OS Microsoft Windows. Po potvrzení příkazu zařízení odpoví jednou z předdefinovaných zpráv (OK, ERROR, BUSY, …), případně doplněnou o výsledek zaslaného příkazu.

Příkaz AT může mít tři podoby:

- **AT<příkaz>=<hodnota>** provedení příkazu
- **AT<příkaz>=?** dotaz zda je příkaz podporován daným zařízením
- **AT<příkaz>?** čtení aktuálně nastavené hodnoty

#### **2.3.3. Příklady**

- **AT**  Testovací příkaz, který slouží k ověření průchodnosti komunikační cesty.
- **ATE** Vypnutí či zapnutí echa.
- **ATA** Vyzvednutí příchozího hovoru.
- **ATH** Zavěšení, či odmítnutí příchozího hovoru.
- **AT+VTS** Odeslání signálu tónové volby.
- **AT+CPIN** Zadání bezpečnostních kódů PIN a PUK.
- **AT+CMGF** Volba formátu SMS zpráv.
- **AT+CPMS** Volba úložiště pro SMS zprávy.
- **AT+CNMI** Způsob oznamování příchozích SMS zpráv.
- **AT+CMGS** Odeslání SMS zprávy.
- **AT+CMGR**  Čtení zvolené SMS zprávy.

## **3. Vybrané produkty pro ovládání přes síť GSM**

#### **3.1. Přehled vybraných finálních produktů**

#### **Bramo**

Bramo je konstrukce GSM ovládání dostupná na webu, včetně zdrojových kódů, postavená na bázi mikrokontroléru PIC16F84 firmy Microchip. Nevyužívá samotný GSM modul, ale připojený mobilní telefon, jež obsahuje integrovaný modem, ovladatelný pomocí AT příkazů přes sériovou linku mikroprocesoru – jedná se o starší modely telefonů Siemens (C35, M50...) a Ericsson (T10, A2628s...). Existuje ve více verzích, které se liší počtem vstupů a výstupů, které může zařízení ovládat. Výstupy lze ovládat buď zprávou SMS, nebo prozvoněním. Zde záleží na verzi programu který do procesoru nahrajeme – některý firmware vůbec neřeší, zda-li je telefonní číslo volajícího oprávněno k ovládání logického výstupu. K dispozici je i firmware který tento nedostatek odstraňuje, ale lze použít jen omezený počet telefonních čísel (čtyři), která jsou uložena na kartě SIM, a protože zařízení neumí čísla žádným způsobem přidávat nebo měnit, je třeba toto provést například v jiném telefonu, což je značná nevýhoda. [\[8\]](#page-40-3)

#### **GSM Exeo**

Jedná se o komerční modulární systém správy domácnosti. Hlavní jednotkou je GSM zásuvka, která již obsahuje SIM kartu a dále radiový modul 868 MHz, pro komunikaci s podřízenými prvky. Jednotka sama slouží jako dálkově ovládané relé, které lze zapnout či vypnou zprávou SMS, ale slouží hlavně jako zprostředkovatel komunikace mezi moduly (například čidlo pohybu, nebo termostat) a sítí GSM tak, aby bylo možno objekt vzdáleně spravovat a monitorovat. To lze provést buď pomocí konfiguračních zpráv SMS, nebo má výrobce k dispozici hlasovou samoobsluhu, ve které lze nastavit vybrané parametry. [\[15\]](#page-40-2)

#### **GSM ŽÁN**

Jednoúčelové GSM zařízení ve formě zásuvky, které lze ovládat prostřednictvím zaslání SMS zprávy, nebo prozvoněním. Obsahuje vestavěné relé, které umožňuje spínat proud až 10A a dále vestavěné teplotní číslo pro monitorování teploty, díky němuž lze využít zabudovanou funkci jednoduchého dvoupolohového termostatu. [\[5\]](#page-40-1)

#### **SELAX T341L**

GSM komunikátor T341L je jednoduchá ústředna pro drátové i bezdrátové systémy s možností připojení radiových modulů pro detekci pohybu, radiové magnetické kontakty atp. Obsahuje 16 digitálních vstupů galvanicky oddělených optočleny, 2 relé s přepínacími kontakty a umožňuje

uložení až 64 telefonních čísel, které lze libovolně přiřadit kterémukoli vstupu. Výhodou systému je vysoká konfigurovatelnost – umožňuje nastavit dobu zvonění, počet prozvonění pro každé číslo nezávisle, dále umožňuje libovolně pojmenovávat vstupy i výstupy, přičemž délka vstupního textu je 63 písmen a výstupního 23 písmen, nastavení zpožděného příchodu a odchodu, doby sepnutí relé, možnost výběru zavolání či poslání SMS v případě alarmu a ovládání výstupních relé pomocí SMS. To vše lze konfigurovat přiloženým servisním programem pomocí rozhraní USB. [\[11\]](#page-40-6)

#### **Jablotron GD-04 DAViD**

GSM komunikátor se dvěma výstupními relé 5 A/250 V a čtyřmi vstupními svorkami pro připojení široké škály čidel. Ke každé ze vstupních svorek lze nastavit až 8 čísel, na které zařízení posílá informační SMS (kterou lze uživatelsky nakonfigurovat), při sepnutí či rozepnutí některého ze vstupů. Zprávu o okamžitém stavu vstupních svorek lze vyžádat dálkově SMS příkazem. Zařízení může také potvrdit svou funkci tím, že uživatele každý den v určený čas prozvoní. K zařízení lze připojit i modul DTMF. S jeho pomocí lze poté ovládat výstupní relé tak, že uživatel zavolá, počká až zařízení hovor zvedne, a zadá číselný kód pro zapnutí nebo vypnutí příslušného relé. Veškeré nastavení lze provést buď zprávou SMS, přes internet konfiguračním nástrojem na webu výrobce, nebo pomocí datového kabelu který lze dokoupit. [\[7\]](#page-40-5)

#### **3.2. Přehled vybraných GSM modulů**

GSM moduly jsou zařízení vyžadující hardwarovou implementaci do aplikace, kde ve spojení nejčastěji s jednočipovým mikroprocesorem zajišťují požadovanou funkcionalitu.

#### **Quectel M75**

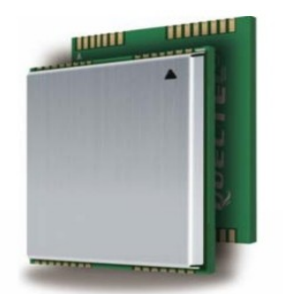

Obrázek 3: Quectel M75 Převzato z [\[9\].](#page-40-4)

Jeden z nejednodušších, nejlevnějších a nejmenších GSM modulů na trhu do automatizace, vzdáleného řízení a zabezpečovacích zařízení, proto podporuje pouze DTMF a SMS služby. Se svými rozměry 27.5×24×3.6 mm a hmotností 4,5 g se jedná o skutečně miniaturní modul určený k povrchové montáži technologií SMT.

Dále má modul zabudovaný obvod reálného času RTC a dva sériové porty – jeden pro komunikaci s nadřazeným systémem, včetně linky RING (indikující příchozí hovory a data) a hardwarového řízení toku dat, a druhý sériový port pro ladění a upgrade firmware modulu. Modul neobsahuje žádné univerzální vstupně-výstupní porty GPIO.

Anténní konektor se připojuje k ploškám na desce modulu.

Napájecí napětí je v rozsahu 3,4 až 4,5 V a spotřeba se pohybuje v rozsahu 0,7 až 1 mA ve sleep módu v závislosti na nastavení vnitřních registrů modulu. [\[9\]](#page-40-4)

Maloobchodní cena modulu M75 je v roce 2012 kolem 290 CZK bez DPH.

#### **Quectel M10**

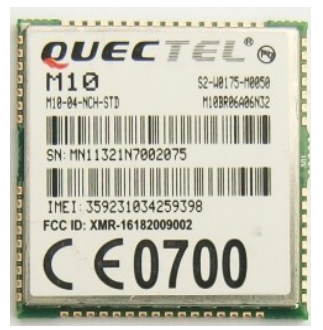

Obrázek 4: Quectel M10 Převzato z [\[9\].](#page-40-4)

Čtyřpásmový GSM/GPRS modul firmy Quectel pracující ve standardních pásmech GSM 850/900/1800/1900 MHz. Rozměry: 29×29×3,6 mm. Obsahuje podporu GPRS třídy 12, SMS, WAP, fax a také má zabudovaný analogový audio interface pro podporu hlasových služeb včetně jedné integrované vyzváněcí melodie. Nabízí také TCP/IP stack s implementací nejpoužívanějších internetových protokolů SMTP, FTP a dalších.

Dále obsahuje dva sériové porty – jeden pro komunikaci s nadřazeným systémem, včetně linky RING indikující příchozí data a hardwarového řízení toku dat, a druhý sériový port pro ladění a upgrade firmware modulu, integrovaný A/D převodník, obvod reálného času RTC, dva univerzální vstupně-výstupní piny GPIO (ty je však nutné aktivovat přehráním firmwaru – viz. datasheet výrobce), integrovaný telefonní seznam, obvod pro nabíjení lithiových bateriových článků a podporu pro připojení LCD displeje a maticové klávesnice, takže je modul možné využít pro stavbu jednoduchého GSM telefonu s minimem externích komponent.

Anténní konektor se připojuje k ploškám na desce modulu.

Napájecí napětí je v rozsahu 3,4 až 4,5 V a spotřeba se pohybuje v rozsahu 0,7 až 1 mA ve sleep módu v závislosti na nastavení vnitřních registrů modulu. [\[9\]](#page-40-4)

Maloobchodní cena modulu M10 je v roce 2012 kolem 360 CZK bez DPH.

#### **SIMCom SIM900**

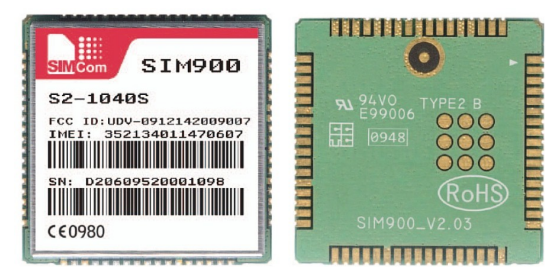

Obrázek 5: Modul SIMCom SIM900 Převzato z [\[13\].](#page-40-7)

Další zástupce nízkonákladových GSM/GPRS modulů. Jsou dostupné dvě verze – SIM900 a SIM900D, lišící se pouze rozměry. Modul SIM900 má rozměry jen 24×24×3 mm a větší verze měří 33×33×3 mm. Modul má napájecí napětí v rozsahu 3,4 až 4,5 V se spotřebou v rozsahu 0,7 až 1 mA ve sleep módu v závislosti na nastavení vnitřních registrů modulu. Je určen k povrchové montáži technologií SMT a váží jen 3,4 g.

 Podporuje paketový přenos GPRS třídy 10, samozřejmě také starší datový přenos CSD, pracuje ve všech čtyřech frekvenčních pásmech GSM 850/900/1800/1900 MHz a podporuje SIM karty 1.8 V i 3 V. Dále obsahuje integrovaný TCP/IP stack (zásobník) ovládaný pomocí AT příkazů pro co největší zjednodušení datových přenosů.

SIM900 obsahuje dvě rozhraní UART, kde UART1 slouží ke komunikaci s nadřazeným systémem pomocí AT příkazů a UART0 pro aktualizaci firmware a ke komunikaci s vývojovým kitem. U rozhraní UART1 je možné použít hardwarové řízení toku dat a také obsahuje výstup RING pro indikaci příchozích hovorů nebo dat. Obě sériová rozhraní používají napěťové úrovně TTL 3 V.

Modul dále obsahuje analogový audio interface, který umožňuje využít hlasových služeb, tedy použití jako klasický GSM telefon, obvod reálného času RTC, dvanáct vstupně výstupních pinů GPIO, SPI interface, PWM, A/D převodník a obvod pro nabíjení lithiových bateriových článků.

Anténní konektor se připojuje k ploškám na desce modulu.

Výrobce k modulu dodává i vývojový kit, na kterém je možné modul otestovat, případně odladit samotnou aplikaci. [\[13\]](#page-40-7)

Maloobchodní cena modulu SIM900 je v roce 2012 kolem 440 CZK bez DPH.

22

#### **Cinterion MC55i**

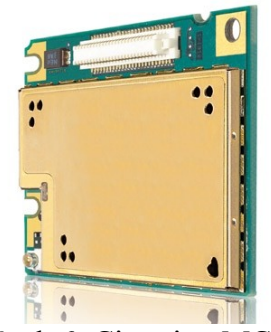

Obrázek 6: Cinterion MC55i Převzato z [\[4\].](#page-40-8)

GSM/GPRS modul s rozměry 35×32,5×2,95 mm a hmotností 4,5 g pracující ve všech čtyřech standardních pásmech GSM 850/900/1800/1900 MHz.

Data je schopen přenášet pomocí GPRS třídy 10, dále podporuje datový přenos CSD, odesílání a přijímání zpráv SMS, fax a obsahuje i integrovaný TCP/IP stack (zásobník).

Zabudovaná hlasová podpora umožňuje modul použít také jako standardní GSM telefon buď pomocí analogového rozhraní a nebo digitálního PCM rozhraní.

MC55i nabízí k dispozici dvě sériové linky UART, jednu hlavní, včetně možnosti hardwarového řízení toku dat a sekundární, která tuto možnost nenabízí. Obě sériová rozhraní používají napěťové úrovně TTL 3 V. MC55i neobsahuje žádné univerzální vstupně-výstupní porty GPIO.

Modul se do aplikace připojuje pomocí 50-pin systémového konektoru a pro připojení antény obsahuje miniaturní konektor typu U.FL-R-SMT, nebo je možné anténu připojit rovnou k pájecím ploškám na modulu.

Napájecí napětí je v rozsahu 3,4 až 4,5 V a spotřeba se pohybuje v rozsahu 1,5 až 4 mA ve sleep módu v závislosti na nastavení vnitřních registrů modulu. [\[4\]](#page-40-8)

Maloobchodní cena modulu MC55i je v roce 2012 kolem 730 CZK bez DPH.

#### **Cinterion TC65i**

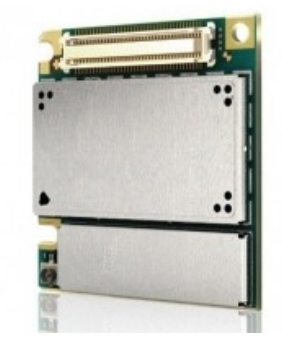

Obrázek 7: Cinterion TC65i Převzato z [\[4\].](#page-40-8)

GSM/GPRS modul s rozměry 33,9×35×3,3 mm a váhou 4,5 g pracující ve všech čtyřech standardních pásmech GSM 850/900/1800/1900 MHz.

Datové přenosy zajišťuje pomocí technologií GPRS třídy 12, CSD, samozřejmostí je posílání SMS zpráv, faxu a také obsahuje integrovaný TCP/IP stack (zásobník), pro co nejjednodušší práci se standardními protokoly FTP, HTTP, SMTP, HTTPS a dalšími.

Podpora technologie Java<sup>TM</sup> J2ME, kterou nabízí modul TC65i, poskytuje vývojářům komplexní hardwarovou a softwarovou platformu pro jednoduché a rychlé vytváření aplikací M2M (machine to machine), včetně možnosti dálkové aktualizace Java aplikace.

Modul dále obsahuje rozhraní I<sup>2</sup>C a SPI což ho předurčuje pro použití v jednoduchých M2M aplikacích, například v prodejních automatech, dále A/D a D/A převodník, obvod pro nabíjení lithiových článků, USB rozhraní pro připojení k PC, kde se modul namapuje jako virtuální sériová linka a poté je možné modul ovládat a monitorovat pomocí AT příkazů. K dispozici je také deset univerzálních vstupně-výstupních pinů GPIO. Zabudovaná hlasová podpora umožňuje modul použít také jako standardní GSM telefon a to jednak pomocí dvou analogových rozhraní a nebo jednoho digitálního PCM rozhraní.

TC65i nabízí k dispozici dvě sériové linky UART, Jednu hlavní, včetně možnosti hardwarového řízení toku dat a sekundární, která tuto možnost nenabízí. Obě sériová rozhraní používají napěťové úrovně TTL 3 V.

Modul se do aplikace připojuje pomocí 80-pin systémového konektoru a pro připojení antény obsahuje miniaturní konektor typu U.FL-R-SMT, nebo je možné anténu připojit rovnou k pájecím ploškám na modulu.

Napájecí napětí je v rozsahu 3,4 až 4,5 V a spotřeba se pohybuje v rozsahu 1,5 až 4 mA ve sleep módu v závislosti na nastavení vnitřních registrů modulu. [\[4\]](#page-40-8)

Maloobchodní cena modulu TC65i je v roce 2012 kolem 830 CZK bez DPH.

Poznámka: Firma Cinterion vyrábí i modul s označením EGS5, který je funkčně identický s modulem TC65i, ale je určen pro povrchovou montáž SMT jako pouzdro LGA.

#### **3.2.1. Cinterion PH8**

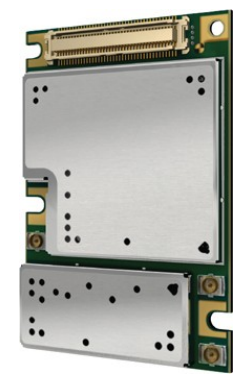

Obrázek 8: Cinterion PH8 Převzato z [\[4\].](#page-40-8)

High-end GSM/GPS/GPRS/HSPA+ modul pracující ve standardních pásmech GSM 850/900/1800/1900 MHz. S rozměry 33,9×50×3,1 mm a hmotností 9,5 g je předurčen pro komplexní aplikace vyžadující rychlé datové přenosy a technologii GPS.

K přenosu dat slouží integrovaná rozhraní GPRS třídy 12, EDGE třídy 12, CSD, SMS a podporuje i fax. Klíčovou vlastností modulu je však podpora datového přenosu HSPA+ (3GPP Release 6, 7) pracujícího v pěti frekvenčních pásmech 800/850/1700AWS/1900/2100 MHz dosahujícího rychlostí až 14,4 Mb/s pro downlink a 5,7 Mb/s pro uplink.

Zabudovaná hlasová podpora umožňuje modul použít také jako standardní GSM telefon a to jednak pomocí dvou analogových rozhraní a nebo jednoho digitálního PCM rozhraní.

PH8 obsahuje dvě sériové linky UART, Jednu hlavní, včetně možnosti hardwarového řízení toku dat a sekundární, která tuto možnost nenabízí. Obě sériová rozhraní používají napěťové úrovně TTL 3 V. Dále nabízí USB2.0 port s možností upgrade firmware modulu. Neobsahuje žádné univerzální vstupně-výstupní porty GPIO.

Modul se do aplikace připojuje pomocí 80-pin systémového konektoru a pro připojení antén slouží tři miniaturní konektory typu U.FL-R-SMT – dva pro GSM antény a druhý pro GPS anténu.

Napájecí napětí je v rozsahu 3,3 až 4,2 V a spotřeba se odvíjí od toho, jaká komunikační rozhraní jsou povolená. [\[4\]](#page-40-8)

Maloobchodní cena modulu PH8 je v roce 2012 kolem 2350 CZK bez DPH.

## **4. Použitý GSM modul Cinterion MC75i**

Jako modul pro vytvoření knihovny funkcí a její následné užití v demonstrační úloze byl zvolen modul MC75i firmy Cinterion Wireless Modules GmbH. (dříve Siemens Wireless Modules), Modul kompaktních rozměrů 33,9×35×3,3 mm vážící 7,5 g, postavený na bázi procesoru ARM9 disponuje mnoha funkcemi a komunikačními rozhraními. Vysílá ve všech čtyřech pásmech GSM 850/900/1800/1900 MHz a podporuje datové přenosy GPRS i rychlejší EDGE, se kterým je při dobrém pokrytí signálem možno dosáhnout přenosové rychlosti až 236.8 kb/s. Pracuje v teplotním rozsahu -30 °C až +70 °C a napájecí napětí je 3,2 V až 4,5 V.

#### <span id="page-25-0"></span>**4.1. Komunikace s modulem**

S modulem lze pomocí AT příkazů komunikovat v zásadě třemi rozhraními – dvěma asynchronními sériovými linkami (ASC0, ASC1) a také přes rozhraní USB.

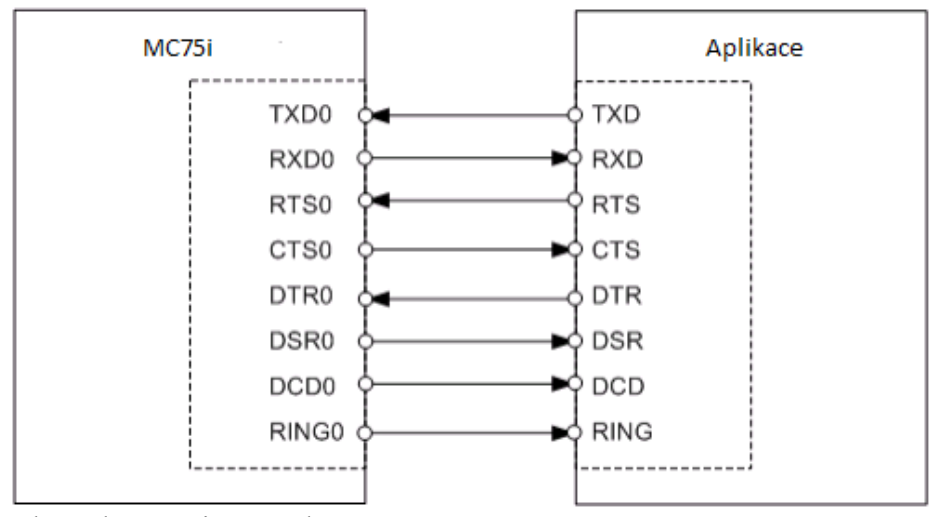

Obrázek 9: Sériové rozhraní ASC0

ASC0 je osmivodičové asynchronní sériové rozhraní vyhovující specifikaci RS-232, vyjma napěťových úrovní. Používá napěťové úrovně TTL 3 V, kde rozhodovacími úrovněmi jsou 0 V pro nízkou úroveň (aktivní stav) a 2.9 V pro vysokou úroveň (neaktivní stav). Obsahuje datové signály RXD, TXD a řídící signály RTS, CTS, DTR, DSR, DCD, RING. Dále podporuje multiplex mód, který umožňuje rozdělení rozhraní ASC0 na tři virtuální, přičemž na každém z těchto virtuálních rozhraní může probíhat jiný datový přenos. Signál RING lze s výhodou použít pro indikaci příchozích hovorů, SMS zpráv a dalších, a také pro buzení nadřazené aplikace z power-down módu. Přenosová rychlost může být buď fixní v rozsahu 1200 až 460800 Baud, nebo můžeme použít tzv. autobauding (který je ve výchozím stavu zapnutý), kdy modul svou přenosovou rychlost automaticky sesynchronizuje podle zařízení ke kterému je připojen, dále podporuje řízení toku dat (hardwarové RTS/CTS i softwarové XON/XOFF) a formát přenášených dat, počet stop bitů a paritu lze nastavit AT příkazy. Druhé sériové rozhraní ASC1 sestává již pouze ze čtyř vodičů – datových linek RXD, TXD a vodičů RTS, CTS pro hardwarové řízení toku dat, podporuje také však softwarové pomocí znaků XON/XOFF. Přenosová rychlost může být v rozsahu 1200 až 921600 Baud a formát dat a parita jsou nastavitelné pomocí AT příkazů.

Dalším komunikačním rozhraním je USB. MC75i podporuje USB 2.0 Full Speed, a tak je možno přenášet data přenosovou rychlostí až 12 Mb/s. Rozhraní USB slouží primárně k přenosu dat, zasílání AT příkazů a upgrade firmware modulu. Po připojení k PC s OS Windows se modul namapuje jako dvě zařízení – jako virtuální sériová linka (COM port), která slouží hlavně pro řízení modulu zasíláním AT příkazů, a dále jako modemové zařízení, které lze využít pro přenos větších objemů dat přes GPRS nebo EDGE.

MC75i také umožňuje připojení jednoho zařízení SPI slave nebo I2C slave (modul se chová jako master). Ne však obě najednou, protože rozhraní spolu na modulu sdílí stejný pár vodičů a je třeba pomocí AT příkazů nastavit, jaké zařízení je připojeno.

#### **4.2. Audio rozhraní**

Modul obsahuje dvě identická mikrofonní rozhraní. Neobsahuje však žádný napájecí obvod pro přímé připojení mikrofonu. Jsou ovšem k dispozici napájecí vodiče VMIC a AGND, které lze použít pro napájení elektretového mikrofonu. Pin AGND je vnitřně navržen tak, aby jím tekl co nejmenší proud, a proto je výhodné ho použít pro připojení mikrofonů, abychom předešli brumu a šumu. Mikrofony lze zapojit buď symetricky, nesymetricky a také lze mikrofonní vstupy v kombinaci s operačním zesilovačem použít jako linkový vstup. Vstupní citlivost lze ovládat AT příkazy.

Dále jsou k dispozici dvě rozhraní pro připojení reproduktorů (EPP1/EPP2). Obě jsou symetrické, a tak stačí reproduktor připojit mezi dva piny jednoho rozhraní a není třeba žádných externích součástek. EPP1 slouží pro připojení reproduktoru s impedancí 8 Ohm a EPP2 je určen pro připojení sluchátek (handsfree) s impedancí 32 Ohm. Modul má v sobě integrované vyzváněcí melodie, které můžeme použít pro indikaci příchozího hovoru. Pro použití je třeba toto modulu nejprve sdělit pomocí AT příkazů.

MC75i má také k dispozici digitální audio rozhraní (DAI) k připojení zařízení schopných pulzněkódové modulace (PCM), jež může úplně nahradit analogová rozhraní zmíněná výše. DAI může pracovat jak v master módu tak i ve slave módu s frekvencí hodin 256 kHz nebo 512 kHz. Pro jeho použití je třeba toto modulu nejprve sdělit pomocí AT příkazů.

#### **4.3. TCP/IP stack**

Integrovaný TCP/IP stack, který je ovládán AT příkazy, umožňuje po připojení k internetu prostřednictvím sítě GPRS jednoduchým způsobem využít nejpoužívanějších internetových protokolů. Výhodou integrace přímo v modulu je usnadnění práce a urychlení vývoje koncové aplikace, protože není třeba funkcionalitu implementovat dodatečně. Podporované protokoly jsou TCP, UDP, SMTP, POP3 a FTP, takže je možno přijímat a odesílat e-maily, stahovat a nahrávat data na vzdálený server pomocí FTP a prohlížet webové stránky.

Pro jeho použití je nejdříve třeba nakonfigurovat **internetový profil** pomocí kterého se modul připojí k internetu, například GPRS nebo CSD. Těchto profilů je možno v MC75i nakonfigurovat až 6. Poté je nutné nakonfigurovat **profily služeb**, které chceme využívat. Tedy například pro přijímání e-mailů je potřeba nastavit veškeré potřebné údaje pro připojení k e-mailové schránce jako je server, přihlašovací údaje, číslo e-mailu který chceme stáhnout a další parametry. Profilů pro služby může být v modulu nakonfigurováno až 10. Pak už je jen stačí zaslat modulu AT příkaz, který otevře spojení a připojí se k dané službě, se kterou je poté možné provádět požadované operace.

#### **4.4. Ostatní**

#### **Indikace stavu a událostí**

Stav modulu je možno monitorovat pomocí dvou pinů, které slouží k připojení monitorovacích LED diod. K indikaci zapnutí slouží pin PWR\_IND a je aktivní (log. 0) pokud je modul zapnutý. Další pin, který lze použít pro monitorování stavu je pin SYNC. Ten je třeba nejdříve nastavit AT příkazem tak, aby místo synchronizačního signálu fungoval jako indikace stavu modulu. Poté je možné pomocí sekvencí blikání které modul produkuje (k dispozici v datasheetu) identifikovat zdali je modul v normálním módu, připojen přes GPRS atd.

K indikaci asynchronních událostí, například příchozího hovoru, datového hovoru, SMS apod. Je možné s výhodou použít pin RING sériového rozhraní ASC0 připojením k přerušovacímu vstupu nadřazené aplikace, tak aby bylo možno jí hned obsloužit.

#### **Připojení antény**

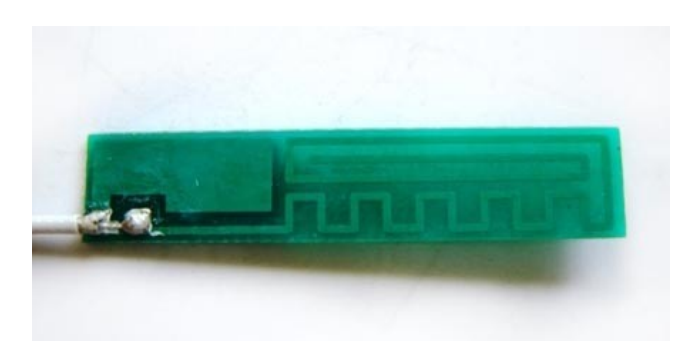

Obrázek 10: Anténa pro GSM modul

Anténu lze připojit dvěma různými způsoby. Jednak pomocí subminiaturního U.FL konektoru, nebo pomocí pájecí plošky, kam se připájí externí anténa, ale je nutné dodržet instrukce uvedené v datasheetu. Anténní interface má impedanci 50 Ohm a je navržen tak, aby vydržel i v případě, kdy připojíme nevyhovující, nebo vůbec žádnou anténu a to i při maximálním vysílacím výkonu. Pro účely této práce byla zakoupena všesměrová quad-band anténa vyhotovená na desce plošných spojů, kvůli její nízké ceně.Telefonní seznam

Modul má vlastní paměť pro uložení až 250 telefonních čísel, včetně textového popisu. Je možné AT příkazem zvolit, jestli pro ukládání telefonních čísel použít kartu SIM, nebo čísla ukládat do paměti modulu. Pomocí AT příkazů lze poté procházet, mazat a upravovat veškerá uložená telefonní čísla.

#### **Nabíjení Lithiových článků**

MC75i má zabudované řízení nabíjení Li-ion nebo Li-pol akumulátorových článků. Využívá k tomu vstupů GSM modulu, určených pro monitorování nabíjecího napětí a proudu a firmware MC75i poté řídí nabíjecí cyklus. Modul však neobsahuje výkonový prvek, ten je potřeba zapojit externě. Abychom mohli řízení nabíjení použít, je třeba nejprve konfigurace AT příkazy.

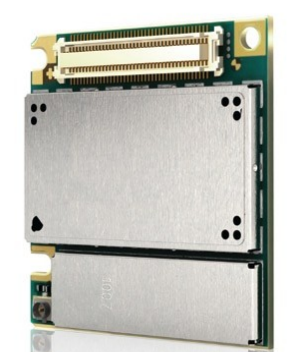

Obrázek 11: Cinterion MC75i. Převzato z [\[4\].](#page-40-8)

## **5. Popis pomocného hardware**

Tato část popisuje pomocný hardware, který byl sestaven a použit pro usnadnění vývoje knihovny funkcí, která je tématem této bakalářské práce.

#### <span id="page-29-0"></span>**5.1. Převodník RS232 – TTL**

Pro efektivnější ladění knihovny funkcí byl sestaven a použit převodník úrovní, aby bylo možné připojit GSM modul k PC a sledovat tak komunikaci mezi ním a mikrokontrolérem na obrazovce počítače (protože k mikrokontroléru není připojen žádný displej či zobrazovací jednotka, která by umožňovala komunikaci sledovat), případně mu posílat AT příkazy z PC.

Protože se však napěťové úrovně rozhraní RS232 v PC a napěťové úrovně GSM modulu liší, není možné datové vodiče spojit přímo, ale je třeba použít převodník napěťových úrovní, který komunikaci mezi těmito zařízeními umožní bez toho, aniž by se poškodila vyšším napětím na datových vodičích než je přípustné.

Pro tuto úlohu byl zvolen obvod MAX233 firmy Maxim, který převádí napěťové úrovně rozhraní RS-232 (-3 až -15 V a +3 až +15 V) na logické signály 5 V logiky TTL a pro svou funkčnost nevyžaduje kromě napájecího napětí +5 V žádné další externí součástky.

Protože GSM modul operuje s napěťovými úrovněmi nižšími než je 5 V (používá 3 V logiku, viz. kapitola [4.1.\)](#page-25-0), bylo nutné na vysílacím vodiči (směrem z PC) použít jednoduchý stabilizátor se zenerovou diodou a rezistorem, který napěťovou úroveň dodatečně upraví, aby nedošlo k poškození GSM modulu.

#### **5.1.1. Otestování převodníku a seznámení s komunikací pomocí AT příkazů**

<span id="page-29-1"></span>Ještě před započetím samotné práce na knihovně funkcí bylo nutné se nejprve seznámit s tím, jak probíhá komunikace pomocí AT příkazů. Protože náhodou vlastním již nepoužívaný starší mobilní telefon Siemens C35i, který má shodou okolností zabudovaný hardwarový modem, lze s mobilním telefonem snadno komunikovat přes sériové rozhraní RS232. Telefon však nelze připojit k sériové lince přímo, ale je nutné použít převodník napěťových úrovní, aby nedošlo k poškození mobilního telefonu. Proto musel být telefon připojen přes převodník popsaný v kapitole [5.1.,](#page-29-0) jenž byl zkonstruován jako pomůcka pro ladění knihovny funkcí pomocí PC.

Po opatření systémového konektoru použitého telefonu Siemens C35i byl vyroben propojovací kabel, který byl použit ke spojení telefonu a PC za pomoci převodníku úrovní. S využitím informací z [\[6\]](#page-40-9) byly nastaveny komunikační parametry (rychlost, počet stop bitů a parita) a byla vyzkoušena komunikace zasláním nejjednoduššího příkazu "AT", ale telefon neodeslal zpět žádnou odpověď.

Jak bylo záhy zjištěno, chyba byla v převodníku úrovní a vznikla nepozorností při čtení

katalogového listu obvodu použitého v převodníku – číslování pinů je pro obvod MAX233 v pouzdře pro plošnou montáž jiné, než pro klasické pouzdro DIP20. Po úpravě zapojení již bylo vše v pořádku.

Nyní mohly být otestovány vybrané AT příkazy pro funkce volání a práci s SMS zprávami a telefonním seznamem – vytočení čísla, přijmutí hovoru, čtení a odeslání SMS, vložení a čtení záznamu do telefonního seznamu atd.

#### **5.2. Redukční deska**

Jelikož byl celý projekt testován a laděn v nepájivém poli a MC75i má systémový konektor **Molex 52991-0808** s 80 kontakty o rozměrech 24 x 5,4 mm, kde jednotlivé kontakty mají mezi sebou rozteč pouhých 0,5 mm, bylo třeba zhotovit redukční desku plošných spojů tak, aby GSM modul šel vsadit do nepájivého pole.

#### **Požadavky na desku:**

- Deska by měla být co nejmenších možných rozměrů
- Deska by měla obsahovat konektor pro připojení karty SIM
- Rozteč kolíkových řad bude přes 2 dělicí pruhy širšího moderního nepájivého pole
- Vyvést na kolíky všechny signály z GSM modulu, které budou při vývoji knihovny použity

Deska byla navržena dle specifikace v software Eagle Light Edition 5.11.0, který je pro studijní účely použitelný zdarma, pouze s omezením velikosti desky. Bylo třeba doplnit knihovnu součástek o GSM modul a konektor pro kartu SIM, všechny ostatní součástky byly k dispozici. Výroba desky byla zadána externí firmě, jelikož bylo třeba použít prokovených otvorů a cesty na desce jsou vedeny v některých místech s roztečí 0,5 mm, což by bez profesionálního vybavení šlo vyhotovit jen velmi těžko. Deska také obsahuje nepájivou masku, má pocínované pájecí plošky a potisk vrchní strany. Veškeré podklady pro vyrobení redukční desky jsou k dispozici na přiloženém CD. Schéma zapojení a obrázek plošného spoje lze naleznout v příloze A.

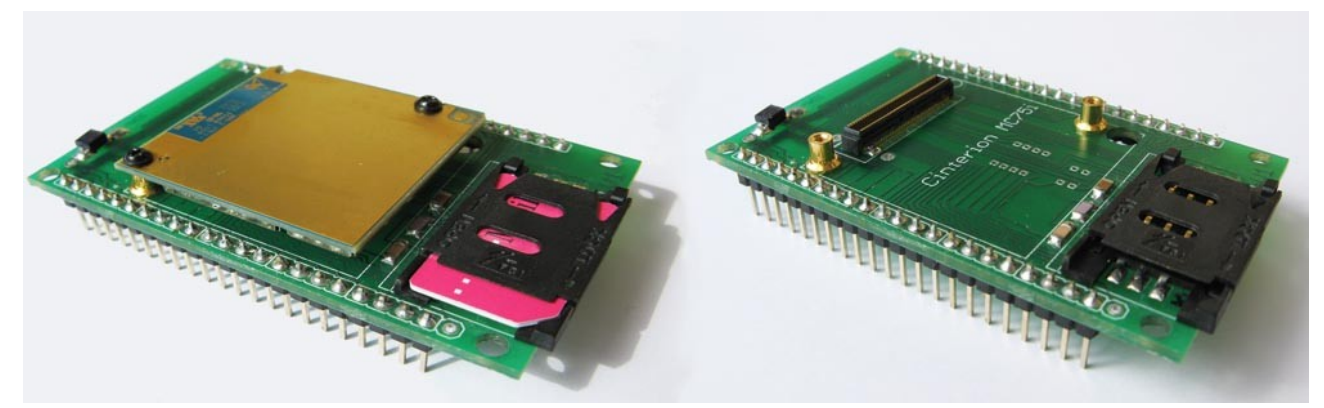

Obrázek 12: Vyhotovení redukční desky s osazením modulu a bez osazení

#### **5.2.1. Osazení a otestování redukční desky**

<span id="page-31-0"></span>S využitím vlastního vybavení a úsilí byly zapájeny veškeré SMD součástky a oba konektory. Jediný menší problém vznikl při pájení systémového konektoru GSM modulu, který má rozteč mezi jednotlivými kontakty pouze 0,5 mm – při prvním pokusu o pájení vznikl malý cínový můstek mezi více kontakty, ten však byl poté odstraněn pomocí odsávacího měděného knotu a konektor se podařilo správně zapájet.

Po osazení desky, byla otestována správnost zapájení pomocí měřicího přístroje přepnutého na testování průchodnosti cesty (mód prozvánění – přístroj zapípá, pokud je cesta průchozí) od systémového konektoru ke kolíkovým lištám. Takto byly otestovány všechny piny. Tím byla zkontrolována kvalita pájení a mohlo se přikročit k osazení modulu MC75i (včetně připojené antény) a jeho otestování.

K redukční desce vsazené do nepájivého pole, byl připojen konektor USB a pomocí kabelu byl modul spojen s PC, což se jevilo jako nejjednodušší způsob k otestování funkčnosti samotného GSM modulu. Bylo připojeno napájení a USB kabel k PC, avšak modul se OS Windows nijak nepřihlásil. Po kontrole dokumentace byla odhalena příčina – modulu nestačí jen připojit napájení, ale je třeba ho také "nahodit" krátkým 400 ms pulzem logické úrovně 0 na pinu IGT (ignition – doslova zapalování), protože po připojení napájení se modul pouze uvede do módu SLEEP.

Po přivedení zapalovacího pulzu se však překvapivě modul opět nezapnul. Po několikerém opětovném čtení dokumentace bylo zjištěno, že přivedení zapalovacího pulzu je nutné realizovat pomocí výstupu typu otevřený kolektor (nebo otevřený drain), kvůli omezení proudu tekoucího do vstupu IGT. Další pokusy o zapnutí probíhaly již s otevřeným kolektorem, avšak modul stále nenabíhal.

Po důkladné kontrole redukční desky byla odhalena příčina – první čtyři piny jedné z kolíkových lišt měly vlivem nepozornosti špatně označeny názvy, a tak modul nešlo zapnout jednoduše proto, že jsme se ho snažili zapnout pinem EMERG\_OFF (který slouží pro okamžité vypnutí, či k nouzovému resetu modulu) namísto pinu IGT. Po přivedení zapalovacího pulzu na vstup IGT modul nakonec již v pořádku naběhl a přihlásil se k OS Windows jako modem a zároveň virtuální sériová linka. Pomocí software Hyperterminál byla vyzkoušena komunikace s modulem pomocí AT příkazů přes rozhraní USB. MC75i reagoval na příkazy a odpovídal dle očekávání, proto bylo možné přejít k samotnému vývoji knihovny pro zvolený mikrokontrolér ATmega.

## **6. Popis knihovny pro ovládání modulu MC75i**

#### **6.1. Rozbor požadavků**

- Co nejmenší počet obsazených pinů a periferií mikrokontroléru.
- Co nejmenší nároky na paměť mikrokontroléru.
- Možnost čtení a ovládání stavů uživatelem definovaných vstupů a výstupů pomocí SMS z oprávněných (uložených) telefonních čísel, nebo z kteréhokoli čísla se zadáním hesla.
- Možnost ovládání některých funkcí knihovny přes příkazy zaslané v SMS zprávě v podobném duchu jako předchozí bod (s heslem / bez hesla).
- Využití internetových služeb, zejména přenosu e-mailů a datagramů.

#### **6.2. Vývoj knihovny**

Jedním z požadavků na knihovnu funkcí je, aby byla napsána v jazyce C pro kompilátor Codevision AVR. S jazykem C jsem seznámen již delší dobu, ale s tímto kompilátorem jsem neměl žádnou předchozí zkušenost. Vývojové prostředí Codevision AVR společně s jeho kompilátorem však nejsou freewarovými produkty. Nicméně existuje zkušební verze, která ale klade omezení 4 kB na velikost vygenerovaného kódu. Jelikož jsem v minulosti již programoval několik projektů pro mikrokontroléry ve vývojovém prostředí AVR Studio společně s balíkem WinAVR, což je sada open source vývojových nástrojů použitelných pod platformou Windows pro rodinu mikrokontrolérů AVR, a zároveň jsem nechtěl být limitován velikostí kódu, tak první verze knihovny byla vyvíjena pomocí těchto nástrojů s vědomím případného pozdějšího portování pro kompilátor Codevision.

Jako mikrořadič byl použit obvod ATmega32, jelikož obsahuje veliké množství integrovaných periferií, mezi nimiž je také sériové rozhraní UART pomocí kterého budeme s GSM modulem komunikovat, a dále obsahuje relativně mnoho paměti flash pro výsledný program.

Ještě před započetím práce na knihovně byl otestován pouze samotný GSM modul. Jednak připojením k PC s programem Hyperterminál přes převodník úrovní zmíněný v kapitole [5.1.](#page-29-0) a dále byla vyzkoušena komunikace přes rozhraní USB (viz. [5.2.1.\)](#page-31-0), kdy se modul do systému namapoval jednak jako virtuální sériové rozhraní a zároveň jako modem. S komunikací pomocí AT příkazů jsem byl již seznámen z kapitoly [5.1.1.](#page-29-1) a tak byla po správném nastavení komunikačních parametrů vyzkoušena funkce samotného modulu zasláním několika testovacích AT příkazů přes obě sériová rozhraní zmíněná výše.

GSM modul je k mikrokontroléru připojen pomocí sériového rozhraní ASC0, které obsahuje

i linku RING. S její pomocí modul indikuje příchozí asynchronní události (viz. [6.3.\)](#page-33-0). Dlouho se mi nedařilo zprovoznit příjem znaků v mikrořadiči tak, aby byl spolehlivý a indikoval zároveň pomocí příznaku, že přijatá odpověď od GSM modulu je kompletní. Nakonec vše vyřešila implementace kruhového bufferu a nastavení GSM modulu na mód, kdy nejsou odpovědi na AT příkazy v textové formě, nýbrž ve formě číselných kódů.

Všechna sériová rozhraní dostupná v modulu MC75i (ať už virtuální, v případě připojení přes USB, či fyzické rozhraní ASC0 a ASC1 viz. [4.1.\)](#page-25-0) jsou na sobě kompletně nezávislá. Znamená to, že pokud například nastavím AT příkazem zaslaným na rozhraní ASC0 aby modul upozorňoval na příchozí SMS zprávy, tato změna se projeví pouze na daném rozhraní a všechny ostatní na příchozí SMS upozorňovat nebudou. Podobně je to s nastavením internetových služeb (e-mail, FTP). Pokud jejich parametry nastavím například opět přes sériové rozhraní ASC0, nelze tyto internetové služby přenastavit ani ovládat z jiného sériového rozhraní. Toto chování modulu zpočátku trochu komplikovalo vývoj knihovny, protože bylo předpokládáno, že to co se nastaví na jednom sériovém rozhraní, se projeví i na všech ostatních a následkem toho se zdálo, že některé funkce knihovny nefungují jak mají. Problém byl však jen v tom, že se nastavení parametrů, které proběhlo přes USB virtuální sériové rozhraní, neprojevilo na rozhraní ASC0, jenž bylo připojeno k mikrokontroléru.

Jedním z dalších problémů, které se vyskytly při vývoji knihovny, bylo samovolné vypínání GSM modulu při probíhajícím telefonním hovoru, po připojení k internetu přes GPRS apod. Po pečlivém pročtení dokumentace byla odhalena příčina v podobě poddimenzovaného napájecího zdroje, který byl schopen dodat pouze maximální proud o velikosti 2 A , kdežto dle dokumentace může modul odebírat ve špičkách až 3 A. Řešením bylo přidání vykrývacího kondenzátoru relativně vysoké kapacity 2200 μF na nepájivé pole, na kterém byla aplikace laděna.

Ladění knihovny probíhalo dvěma způsoby. Prvním z nich bylo trvalé připojení vysílacího vodiče GSM modulu k PC a sledováním zpráv z MC75i v terminálu na obrazovce počítače. K ladění zdrojových kódů posloužil klon ATMEL JTAG ICE debuggeru od firmy Olimex zapůjčený vedoucím bakalářské práce.

Těsně před dokončením knihovny funkcí došlo k portování pro kompilátor Codevision AVR, verze 2.05.0 Evaluation, kde však v důsledku omezení velikosti výsledného kódu musela být knihovna testována po částech. Během testování se nevyskytly žádné další problémy.

#### <span id="page-33-0"></span>**6.3. Nároky knihovny na systémové zdroje**

Aby zůstalo co nejvíce volných systémových prostředků mikrokontroléru pro použití v uživatelské aplikaci, bylo třeba knihovnu psát co nejúsporněji, co se týče velikosti kódu a počtu použitých periferií mikrokontroléru. Ve výsledku knihovna funkcí používá pouze tři piny

mikrořadiče a to konkrétně dva piny sériového rozhraní UART (RX, TX), které slouží pro zasílání AT příkazů a přijímání odpovědí na ně a dále využívá jedné linky externího přerušení, která po připojení k lince RING GSM modulu funguje jako okamžitá indikace příchozích asynchronních událostí, například příchozího telefonického hovoru, nebo přijaté zprávy SMS. Schéma komunikace knihovny a mikrořadiče je vyjádřena následujícím obrázkem:

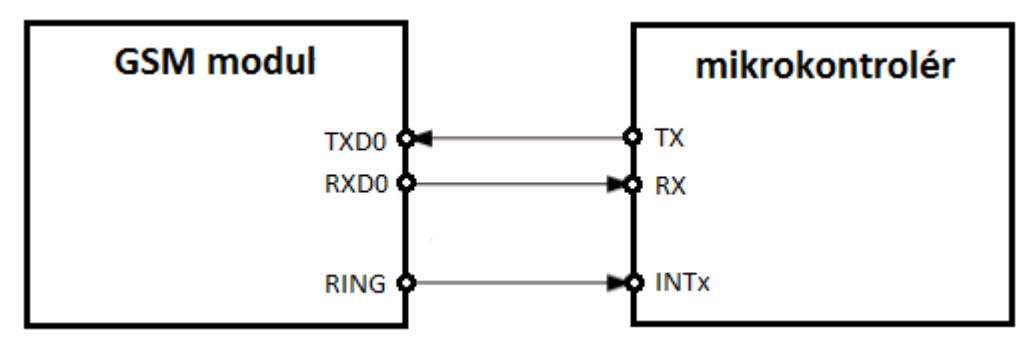

Obrázek 13: Schéma komunikace mikrokontroléru s GSM modulem

Veškeré ostatní periferie včetně čítačů jsou nepoužité a tím pádem k dispozici pro uživatele knihovny. Paměť EEPROM zůstává rovněž nepoužitá, telefonní čísla a SMS se ukládají totiž buď na SIM kartu, nebo do modulu, v závislosti na nastavení v hlavičkovém souboru a ostatní parametry, které GSM modul po vypnutí napájení neuchovává (jako například nastavení internetových služeb) jsou uloženy v paměti flash mikrořadiče a při každém zapnutí je třeba data do modulu znovu nahrát příslušnými funkcemi. Velikost kódu knihovny včetně demonstrační aplikace je ve zkompilovaném stavu cca 6 kB a obsazení RAM je 455 Byte. Vzhledem k velikosti kódu a s přihlédnutím k využívaným periferiím se jako nejmenší možný použitelný mikrokontrolér jeví ATmega8, kde pro případné modifikace zbude ještě více jak 2 kB paměti. Pro složitější uživatelské aplikace však doporučuji použít minimálně mikrořadič ATmega16.

#### **6.4. Použití knihovny funkcí**

Knihovna pro ovládání GSM modulu Cinterion MC75i sestává z následujících pěti souborů:

- **MC75i GSM\_CVAVR.c** obsahuje zdrojový kód všech funkcí knihovny
- **MC75i\_GSM\_CVAVR.h** obsahuje nastavení parametrů knihovny (frekvence krystalu, výběr datového úložiště, nastavení internetových služeb atp.)
- **MC75i\_GSM\_CVAVR\_demo.c** obsahuje zdrojový kód demonstrační aplikace
- **MC75i\_GSM\_CVAVR\_demo.h** obsahuje nastavení pinů, na kterých jsou připojeny periferie použité v demonstrační aplikaci + použitá makra.
- **sms\_inputs\_outputs.h** obsahuje nastavení portů a pinů, které bude chtít uživatel knihovny nastavovat, nebo číst jejich stav pomocí zpráv SMS.

Pro samotné použití knihovny je nejprve třeba provést nastavení volitelných parametrů v hlavičkových souborech dle požadavků uživatele. Patří sem frekvence zvoleného krystalu, výběr preferovaného datového úložiště (SIM / GSM modul), nastavení zda je použitá SIM karta chráněna PIN kódem a případně PIN kód, dále nastavení hesla pro povolení vykonávání příkazů přijatých v SMS zprávě z telefonních čísel, která nejsou uložena v preferovaném datovém úložišti, hlasitost vyzvánění a nastavení parametrů internetových služeb (SMTP, FTP).

Poté je nutné voláním inicializačních funkcí nastavit modul a mikrokontrolér tak, aby spolu mohli bez problému komunikovat, dále je třeba zavolat inicializační funkce internetových služeb a nakonec vyčistit buffer. Sled volání funkcí pro správnou inicializaci by měl vypadat následovně:

#### **UartInit → PowerOnModule → ConfigureModule → GprsConfig → FtpConfig → → SmtpConfig → ClearBuffer**

Nyní je vše inicializováno a knihovna je připravena k použití. Pro lepší pochopení doporučuji shlédnout zdrojový kód demonstrační aplikace, kde je proveden celý postup inicializace v praxi.

#### **6.5. Přehled funkcí**

Bližší informace o fungování jednotlivých funkcí, které budou představeny, lze naleznout v referenční příručce knihovny funkcí, která je k dispozici na přiloženém CD disku.

#### **Konfigurace modulu a služeb**

Pro správné fungování knihovních funkcí je nejdříve nutné GSM modul inicializovat, a dále inicializovat nastavení internetových služeb (odesílání e-mailů atd.), k čemuž slouží následující sada funkcí.

#### **ConfigureModule()**

Provede inicializaci parametrů GSM modulu pro správné fungování ostatních funkcí knihovny.

#### **GprsConfig()**

Nakonfiguruje parametry GPRS připojení k internetu.

#### **FtpConfig()**

Nakonfiguruje parametry pro upload dat na FTP server.

#### **SmtpConfig()**

Nakonfiguruje parametry SMTP protokolu pro odesílání e-mailů.

#### **Obsluha sériové linky**

Protože je GSM modul ovládán příkazy ve formě krátkých textových řetězců zaslanými přes sériovou linku, bylo nutné implementovat funkce pro jejich příjem a odesílání.

Příjem znaků na sériové lince je realizován přerušovací rutinou, do které mikrokontrolér vstoupí

ihned po přijetí znaku, uloží znak do pracovního bufferu a navíc kontroluje, zda je přijatá odpověď kompletní testováním, zda byl přijatý znak <CR> (ASCII 13), kterým je označen konec každé odpovědi od modulu.

Odesílání znaků a řetězců + další pomocné funkce jsou realizovány následujícími rutinami:

#### **UartInit()**

Provede inicializaci parametrů sériové linky k zajištění správné funkčnosti zbytku knihovny. Parametry: 8 bitů data, 1 stop bit, žádná parita, žádné řízení toku dat, baudrate 115200 Bd.

#### **UartSendChar()**

Odeslání jednoho znaku.

#### **UartSend()**

Odeslání řetězce.

#### **UartSend\_p()**

Odeslání řetězce uloženého v paměti programu .

#### **SendATCommand\_p()**

Odeslání AT příkazu (textového řetězce) který je uložen v paměti programu. Funkce oproti UartSend p() za odeslaný řetězec navíc přidá znaky <CR><LF>, a čeká, než přijde odpověď na zaslaný příkaz.

#### **WaitForChar()**

Čeká, dokud nepřijde přes sériovou linku zadaný znak.

#### **Komunikační funkce**

Pro spojení s okolním světem, jednak prostřednictvím GPRS internetového spojení a samozřejmě také prostřednictvím sítě GSM slouží následující rutiny:

#### **DialNumber()**

Zavolá na zadané telefonní číslo.

#### **DialNumber2()**

Zavolá na telefonní číslo uložené v telefonním seznamu preferovaného datového úložiště.

#### **SendDtmf()**

Pošle při probíhajícím hovoru zadaný DTMF řetězec.

#### **SendSms()**

Odešle SMS zprávu na zadané telefonní číslo.

#### **SendEmail()**

Odešle e-mail na zadanou e-mailovou adresu.

#### **FtpOpen()** Otevře FTP spojení.

**FtpUpload()** Odešle textová data na FTP server.

#### **FtpClose()** Zavře FTP spojení.

#### **Funkce pro kontrolu přístupu**

K tomu, aby modul nereagoval na všechny příchozí hovory a přijaté SMS zprávy, ale bylo možno provádět operace jen z telefonních čísel, která jsou uložena v preferovaném datovém úložišti, slouží následující funkce:

#### **IsAllowedCallingNumber()**

Ověří, zda-li je telefonní číslo volajícího uloženo mezi oprávněnými čísly.

#### **IsAllowedSmsNumber()**

Ověří, zda-li je telefonní číslo ze kterého přišla SMS uloženo mezi oprávněnými čísly.

#### **AddAllowedNumber()**

Přidá zadané telefonní číslo mezi oprávněná čísla.

#### **SMS funkce**

**ParseSms()**

Vyhledává v přijaté SMS zprávě příkazy, které má provést (zapnutí / vypnutí výstupu atd.).

**ResolveCommand()**

Provádí příkazy přijaté v SMS zprávě.

#### **GetRecievedSmsNumber()**

Získá místo v paměti, na které se uložila právě příchozí SMS zpráva.

#### **GetNumberFromSms()**

Získá telefonní číslo z SMS zprávy uložené na specifikované pozici.

#### **Pomocné a ostatní funkce**

**PowerOnModule()** Zapne GSM modul.

**ClearBuffer()** Vyčistí přijímací buffer pro znaky ze sériové linky.

#### **GetCallingNumber()**

Získá telefonní číslo volajícího.

#### **CheckUrc()**

Zkontroluje buffer, na proběhnuté asynchronní události (např. příchozí hovor, přijatá SMS).

## **7. Vzorová aplikace**

Jako ukázka možnosti praktického využití knihovny funkcí, jež byla představena v minulé kapitole, byla vytvořena jednoduchá demonstrační aplikace – alarm. Ten obsahuje dva logické vstupy, jeden analogový vstup využívající vestavěného A/D převodníku mikrokontroléru pro termistor a dva logické výstupy.

Logické vstupy alarmu jsou místo opravdových čidel (např. čidla pohybu) pro jednoduchost připojeny každý na jedno tlačítko a při sepnutí příslušného tlačítka se provedou následující akce:

- Pro tlačítko 1 dojde k okamžitému zavolání na telefonní číslo uložené na SIM kartě na pozici 1 a následně je odeslán informační e-mail na definovanou adresu.
- Pokud je stisknuto tlačítko 2, dojde k navázání spojení s FTP serverem a dokud uživatel drží tlačítko tak probíhá každých 2,5 s odesílání hodnoty z A/D převodníku, ke kterému je připojen odporový dělič s termistorem. Po rozepnutí tlačítka dojde k zavření FTP spojení.

Analogový vstup mikrokontroléru je připojen na odporový dělič s termistorem NTC 10 kΩ a rezistorem 10 kΩ. Při překročení hodnoty teploty nad cca 32 °C dojde k překlopení výstupu LED1 a k odeslání informační SMS zprávy a e-mailu. Jelikož program testuje všechny vstupy ve smyčce, je nutné zajistit, aby nedocházelo k odesílání velikého počtu SMS a e-mailů po překročení nastavené meze. Proto je po aktivaci nastaven příznak, který neumožní další odesílání SMS a emailu do doby, než teplota klesne na přijatelnou mez (cca pod 26 °C).

Alarm dále obsahuje dva logické výstupy ke kterým jsou připojeny dvě LED diody. Oba z těchto výstupů lze nastavit pomocí zprávy SMS a to buď z oprávněného (uloženého) čísla bez nutnosti uvedení hesla, nebo z kteréhokoli čísla s uvedením hesla, jež se definuje při kompilaci v hlavičkovém souboru knihovny.

LED2 je také možné zapnout, případně vypnout definovaným počtem prozvonění z oprávněného telefonního čísla. V této aplikaci slouží tři prozvonění k aktivaci logického výstupu, načež dojde k automatickému odmítnutí hovoru, jako potvrzení, že ke změně došlo. Podobně, pro deaktivaci výstupu slouží jedno prozvonění a poté dojde k odmítnutí hovoru. Pokud voláme z čísla které není uloženo, hovor je ignorován.

Aplikace také disponuje funkcí vzdálený odposlech, pro kterou je třeba zaslat SMS příkaz ve tvaru "**CLB;**" (zkratka anglických slov call back, tedy doslova "zavolej zpět"). Shodně jako pro nastavení výstupů je třeba poslat SMS zprávu z oprávněného čísla, v případě SMS z cizího čísla je třeba jako první příkaz vložit heslo, jinak bude zpráva ignorována.

## **Závěr**

Cílem této bakalářské práce bylo navrhnout a vytvořit softwarovou knihovnu pro mikrokontrolér AVR a GSM modul Cinterion MC75i. Tento úkol se podařilo bezezbytku splnit. Výsledkem je funkční knihovna v jazyce C určená pro kompilátor Codevision AVR, která splňuje veškeré požadavky a zásady pro vypracování uvedené v zadání – s její pomocí lze například překlopit logický výstup na prozvonění z oprávněných telefonních čísel, libovolně nastavit výstupy a číst vstupy vybraného portu mikrokontroléru pomocí SMS zprávy, umožnit vzdálený odposlech místnosti, nebo odeslat e-mail či odeslat data na FTP server, což je přidaná hodnota oproti projektům, které jsou dostupné na internetu.

Součástí knihovny je i jednoduchá demonstrační aplikace GSM alarmu, jako ukázka jak s knihovnou pracovat a využít jejích funkcí. Při testování funkčnosti pomocí demonstrační aplikace nebyly odhaleny žádné závažnější problémy.

## **Použitá literatura**

- [1] ATMEL CORPORATION. *Katalogový list mikrokontroléru Atmel ATmega32* [online]. 2003 [cit. 2011-12-13]. Dostupné z:<http://www.atmel.com/Images/doc2503.pdf>
- [2] ATMEL CORPORATION. *Efficient C Coding for AVR* [online]. 2003 [cit. 2012-01-03]. Dostupné z:<http://www.atmel.com/Images/doc1497.pdf>
- [3] CAMERA, Dean. *AVR Articles Four Walled Cubicle* [online]. 2012 [cit. 2012-02-04]. Dostupné z:<http://www.fourwalledcubicle.com/AVRArticles.php>
- <span id="page-40-8"></span>[4] CINTERION WIRELESS MODULES GMBH. *Katalogové listy GSM modulů MC75i, MC55i, TC65i, PH8* [online]. 2012 [cit. 2011-12-30]. Dostupné po registraci z: <http://www.cinterion.com/products.html>
- <span id="page-40-1"></span>[5] FLAJZAR. *GSM zásuvka ŽÁN*. [online]. 2012 [cit. 2012-03-10]. Dostupné z: <http://www.flajzar.cz/novinky/gsm-zasuvka-zan.htm>
- <span id="page-40-9"></span>[6] HANKOVEC, David. *Alarm s přenosem poplachu po síti GSM* [online]. 2012 [cit. 2012-03- 09]. Dostupné z:<http://dhservis.cz/dalsi/alarm.htm>
- <span id="page-40-5"></span>[7] JABLOTRON. *GD-04 DAViD* [online]. 2008 [cit. 2012-03-10]. Dostupné z: <http://www.jablotron.cz/david/index.htm>
- <span id="page-40-3"></span>[8] NEZVAL, Martin. *Konstrukce GSM bran BraMo* [online]. 2008 [cit. 2012-03-09]. Dostupné z:<http://bramo.ic.cz/>
- <span id="page-40-4"></span>[9] QUECTEL. *Katalogové listy GSM modulů M10, M75* [online]. 2012 [cit. 2012-01-02]. Dostupné z: *<http://www.quectel.com/product.aspx>*
- <span id="page-40-0"></span>[10] RICHTR, Tomáš. *Mobilní komunikace* [online]. 2002, 2002-01-19 [cit. 2012-04-22]. Dostupné z: [http://tomas.richtr.cz/mobil/](http://tomas.richtr.cz/mobil/%20)
- <span id="page-40-6"></span>[11] SELAX. *Manuál GSM komunikátoru T341L* [online]. 2011 [cit. 2012-03-10]. Dostupné z: <http://www.selax.cz/domain/selax-s0/files/manualy/manual-t341.pdf>
- [12] SIEMENS. *AT Commands set for the Siemens mobile phones S35i, C35i, M53i* [online]. 2000 [cit. 2012-03-09]. [http://amber.feld.cvut.cz/user/pokorny/bpdp/S35\\_ATC.PDF](http://amber.feld.cvut.cz/user/pokorny/bpdp/S35_ATC.PDF)
- <span id="page-40-7"></span>[13] SIMCOM. *Katalogový list GSM modulu SIM900* [online]. 2012 [cit. 2012-01-02]. Dostupné po registraci z: <http://wm.sim.com/producten.aspx?id=1019>
- [14] THE EUROPEAN TELECOMMUNICATIONS STANDARDS INSTITUTE*. AT command set for GSM Mobile Equipment: GSM 07.07 version 7.4.0 Release 1998. ETSI* [online]. 1998 [cit. 2012-02-02]. Dostupné z: [http://www.ctiforum.com/standard/standard/etsi/0707.pdf](http://www.ctiforum.com/standard/standard/etsi/0707.pdf%20)
- <span id="page-40-2"></span>[15] VMI. *GSM Exeo* [online]. 2012 [cit. 2012-03-10]. Dostupné z:<http://www.gsmexeo.cz/>

# **Seznam příloh**

- **A** Schéma desky plošných spojů, obrazec desky plošných spojů a seznam součástek.
- **B** CD disk obsahující zdrojové kódy knihovny a demonstrační aplikace, podklady pro výrobu desky plošných spojů, referenční příručku knihovny funkcí, elektronickou verzi této zprávy, referenční příručky a jejich zdrojové soubory.

### **Příloha A**

## **Schéma redukční desky, obrazec plošných spojů a seznam součástek**

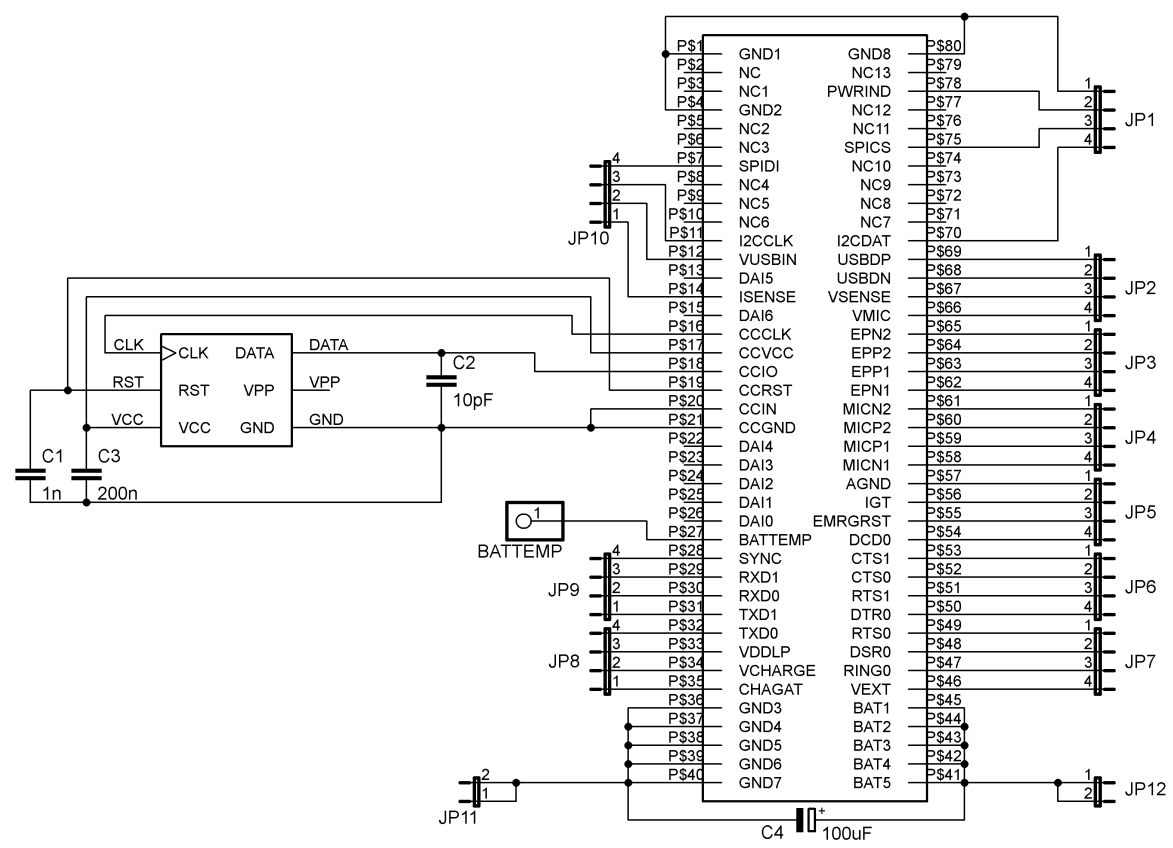

Obrázek 14: Schéma zapojení redukční desky

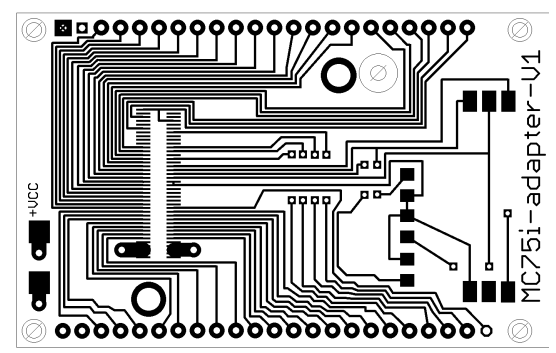

Obrázek 15: Deska plošných spojů horní vrstva mědi

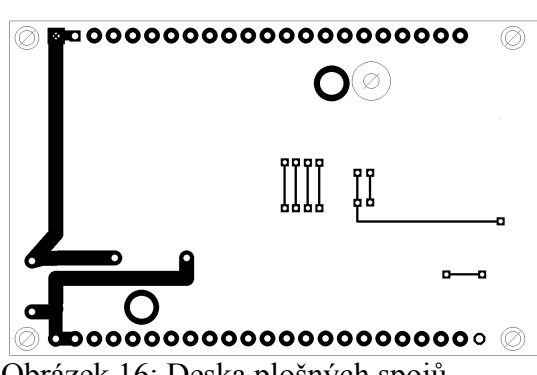

Obrázek 16: Deska plošných spojů spodní vrstva mědi

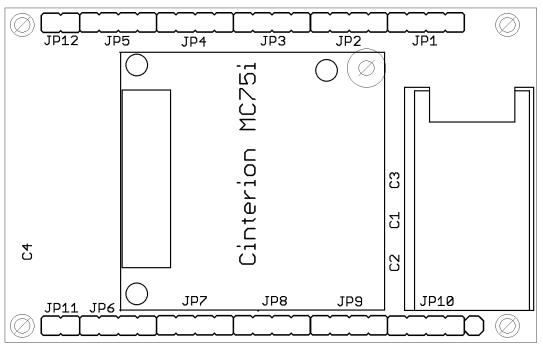

Obrázek 17: Potisk horní strany desky

### **Seznam součástek**

#### **Kondenzátory**

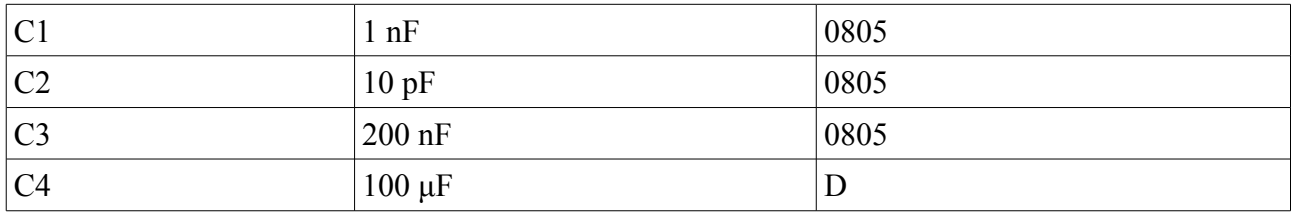

#### **Kolíkové lišty**

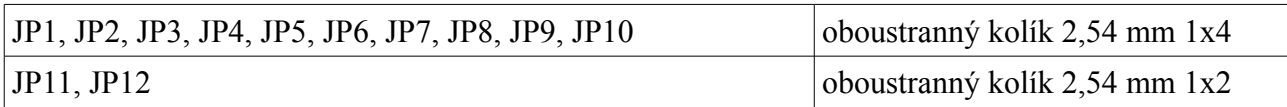

#### **Konektor GSM modulu**

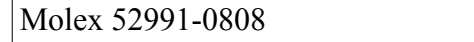

#### **GSM modul**

 $\overline{r}$ 

Cinterion MC75i